## $x_{n+1}^{n+1} + a p'$  e a n®

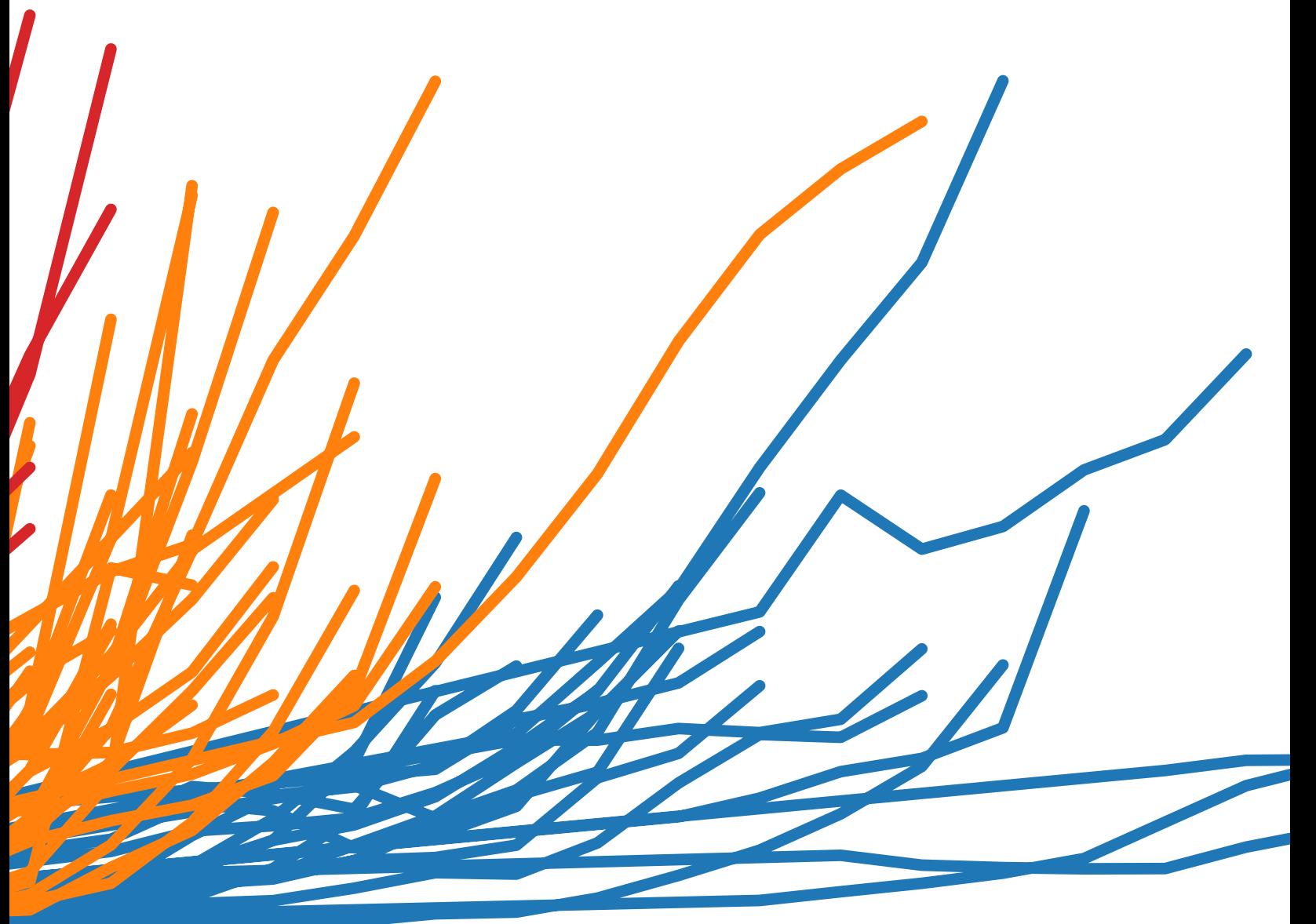

Autoren: Maila Hardin, Daniel Hom, Ross Perez und Lori Williams

Welches Diagramm ist das Richtige für Sie?

Sie haben Daten und Fragen dazu? Mithilfe eines Diagramms können Sie diese verknüpfen. Es ist jedoch nicht immer auf den ersten Blick ersichtlich, welche Art von Diagramm die benötigten Antworten liefert.

Dieses Whitepaper erläutert, wie Sie das optimale Diagramm für Ihre zu analysierenden Datentypen und bestehenden Fragen auswählen. Das ist aber noch lange nicht alles.

Wenn Ihre Daten in getrennten, statischen Diagrammen enden, schränkt dies die Anzahl der möglichen Fragen und Antworten erheblich ein. Machen Sie Ihre Daten zum Herzstück aller Entscheidungen, indem Sie diese eine Geschichte erzählen lassen. Kombinieren Sie zusammenhängende Diagramme. Fügen Sie eine Karte hinzu. Wenden Sie Filter für mehr Tiefe an. Das Ergebnis? Sie erhalten in Windeseile Einblicke in geschäftliche Zusammenhänge und Antworten auf Ihre Fragen.

Welches Diagramm ist das Richtige für Sie? Effektive Visualisierung von Daten (in beliebiger Form einer Tabelle oder eines Graphs) ist der erste Schritt, Ihre Daten für Ihre Zwecke nutzbar zu machen. Das vorliegende Whitepaper empfiehlt Best Practices für die Erstellung der folgenden Visualisierungen:

- | [Balkendiagramm](#page-2-0)
- 2. [Liniendiagramm](#page-5-0)
- 3. [Kreisdiagramm](#page-7-0)
- 4. [Karte](#page-8-0)
- 5. [Streudiagramm](#page-9-0)
- 6. [Gantt-Diagramm](#page-12-0)
- 7. [Blasendiagramme](#page-14-0)
- 8. [Histogramm](#page-16-0)
- 9. [Bullet-Diagramm](#page-17-0)
- 10. [Heatmap](#page-19-0)
- | | | [Hervorhebungstabelle](#page-20-0)
- 12. [Baumkarte](#page-21-0)
- 13. [Box-Whisker-Plot](#page-23-0)

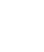

2

#### <span id="page-2-0"></span>Balkendiagramm

Balkendiagramme werden am häufigsten zum Visualisieren von Daten genutzt. Warum? Sie ermöglichen einen schnellen Vergleich von Informationen, einschließlich der Höchst- und Tiefstwerte. Balkendiagramme sind besonders effektiv für numerische Daten, die sich klar in verschiedene Kategorien unterteilen lassen. Sie erhalten so einen schnellen Überblick über in Ihren Daten enthaltene Trends.

Einsatzmöglichkeiten für Balkendiagramme:

• **Zum Vergleich von Daten aus verschiedenen Kategorien.** Beispiele: Anzahl der T-Shirts in verschiedenen Größen, Website-Zugriffe nach Ursprungssite, prozentualer Anteil an Ausgaben nach Abteilung.

- **Kombination mehrerer Balkendiagramme in einem Dashboard.** Der Betrachter kann so schnell zusammengehörige Informationen vergleichen, anstatt zur Beantwortung einer einzigen Frage zwischen einer ganzen Reihe von Tabellen oder Folien hin und her wechseln zu müssen.
- **Mehr Aussagekraft der Balkendiagramme durch Farbe.** Die Darstellung der Umsatzleistung in einem Balkendiagramm ist informativ, durch die Überlagerung mit verschiedenen Farben je nach Rentabilität ermöglichen Sie jedoch unmittelbare Schlussfolgerungen.
- **Nutzung von gestapelten oder nebeneinander angeordneten Balkendiagrammen.** Durch die Anzeige zusammengehöriger Daten übereinander oder nebeneinander verleihen Sie Ihren Analysen mehr Tiefe und können mehrere Fragen gleichzeitig beantworten.
- **Kombination von Balkendiagrammen mit Karten.** Nutzen Sie die Karte als "Filter", sodass bei Auswahl einer bestimmten Region das zugehörige Balkendiagramm angezeigt wird.
- **Anordnung der Balken auf beiden Seiten der Achse.** Durch die Darstellung von positiven und negativen Datenpunkten entlang einer fortlaufenden Achse lassen sich effektiv Trends erkennen.

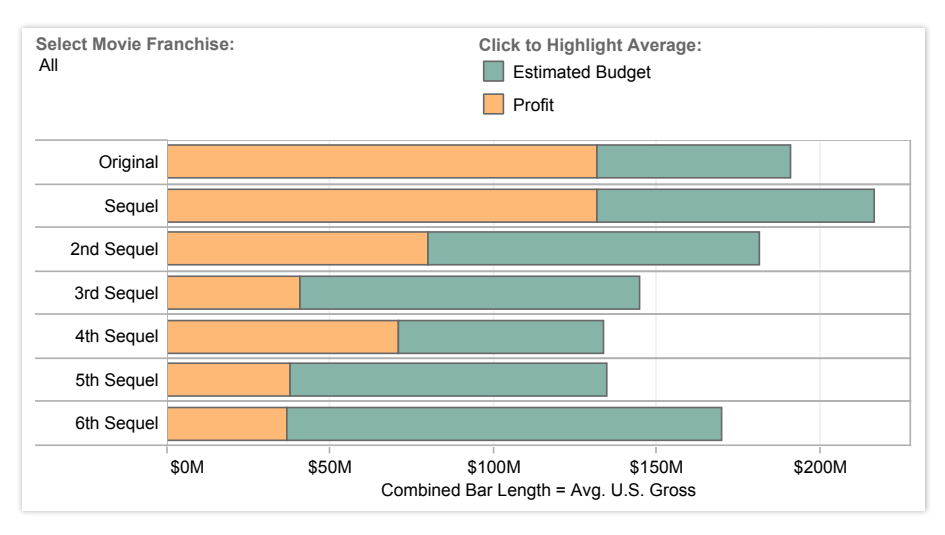

Abbildung 1: Ganze Geschichten mit Balkendiagrammen erzählen

Film-Franchise an. \$400M *[Diagramm aus](http://www.tableausoftware.com/public/blog/2011/08/are-movie-sequels-profitable-1279) und zeigen Sie mithilfe des Dropdown-Filters den Gewinn für ihr bevorzugtes*   $\overline{\ }$ schnell ermitteln, wie rentabel Fortsetzungen für ein Film-Franchise sind. Wählen Sie das *Wie rentabel sind Filmfortsetzungen? In diesem Beispiel für ein Balkendiagramm können Sie* 

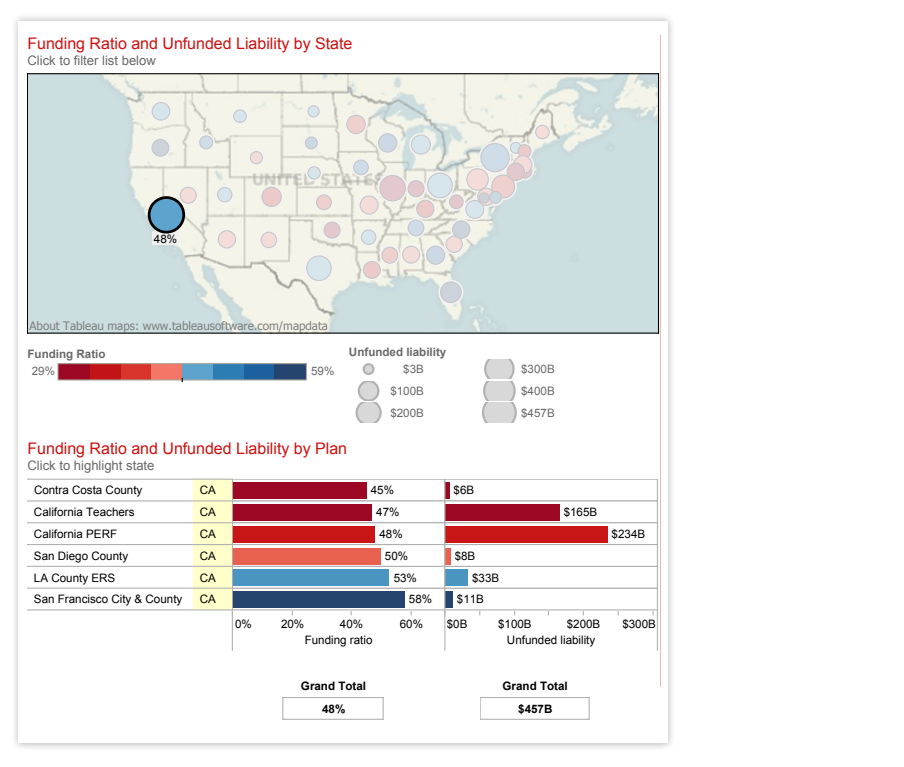

#### Abbildung 2: Kombination von Balkendiagrammen und Karten

*Geben Sie sich nicht mit einem Balkendiagramm zufrieden, in dem Sie mühsam nach den gewünschten Antworten suchen müssen. Durch die Kombination eines Balkendiagramms mit einer Karte liefert dieses Dashboard des Finanzierungsgrads gesetzlicher Renten in den USA auf einen Blick wertvolle Informationen. Wählen Sie beispielsweise Kalifornien aus, wird das Balkendiagramm entsprechend gefiltert und zeigt nur die für den Bundesstaat relevanten Informationen an.* 

*[Wählen Sie einen anderen Bundesstaat aus,](http://www.tableausoftware.com/public/gallery/mish-pension-viz) um dessen Finanzierungsgrad darzustellen.* 

니니<br>Tableau ist eines der besten Tools am Markt fü<br>die Erstellung leistungsstarker, aussagekräftige<br>Visualisierungen. Wir nutzen es für Analysen, die erstklassige Datenvisualisierungen erfordern, um unser Executive Management Team mit den gewünschten Informationen zu versorgen.  $T_1$  is *fast* and *fast* and *fast* and *fast* and *fast market market market market market market market market market market market market market market market market market market place, the person who makes sense of the data*  Tableau ist eines der besten Tools am Markt für die Erstellung leistungsstarker, aussagekräftiger

*– Dana Zuber, Vice President - Strategic Planning Manager, Wells Fargo*

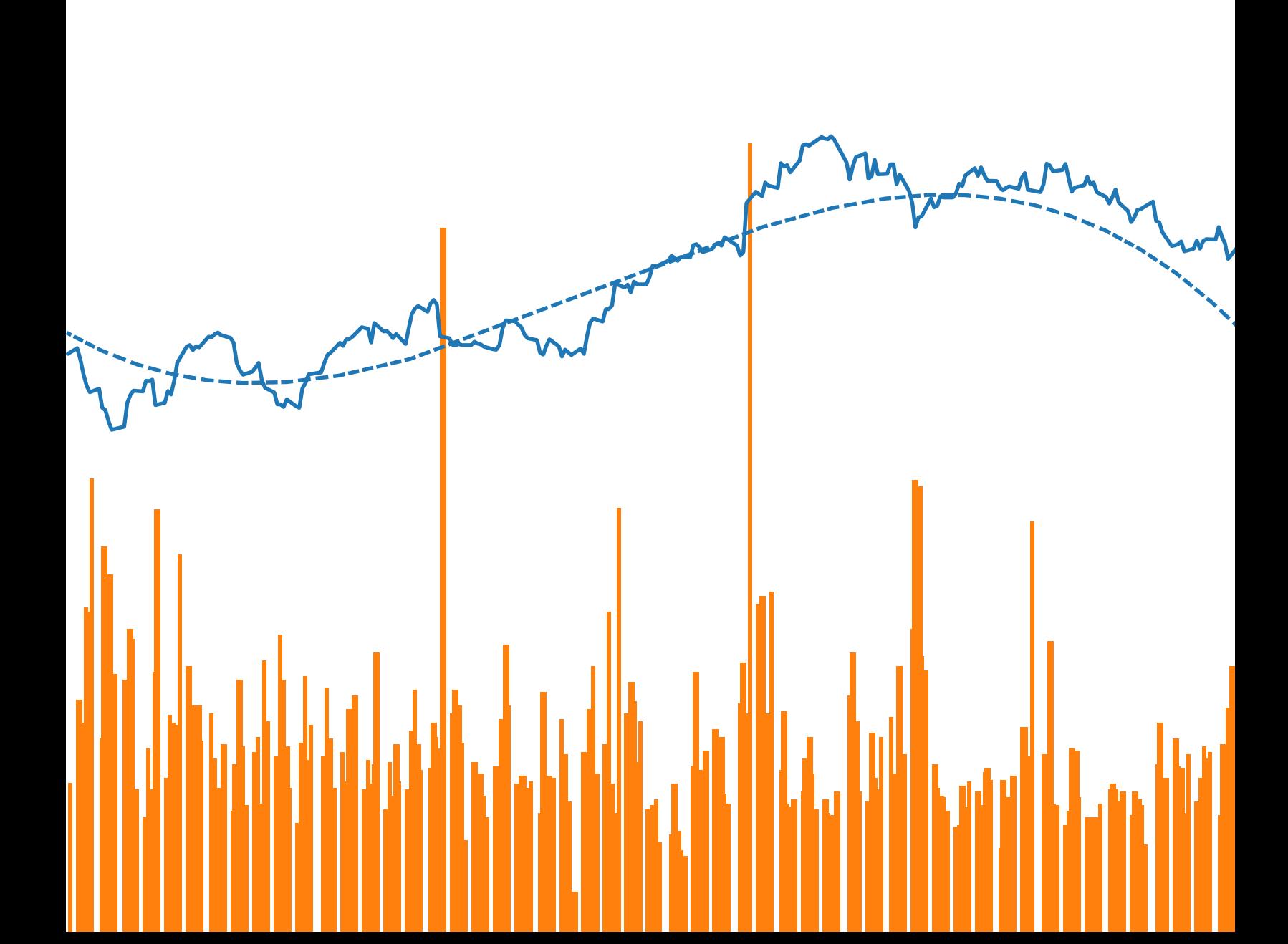

#### <span id="page-5-0"></span>Liniendiagramm

Liniendiagramme zählen zusammen mit Balken- und Kreisdiagrammen zu den am häufigsten genutzten Diagrammtypen. Liniendiagramme verbinden einzelne numerische Datenpunkte. Sie stellen somit eine einfache, gradlinige Lösung dar, eine Abfolge von Werten optisch hervorzuheben. Liniendiagramme werden vor allem zur Darstellung von Trends über einen bestimmten Zeitraum genutzt.

Einsatzmöglichkeiten für Liniendiagramme:

• **Zur Darstellung von in den Daten enthaltenen Trends über einen gewissen Zeitraum.** Beispiele: Aktienkursschwankungen über einen Zeitraum von fünf Jahren, Website-Zugriffe innerhalb eines Monats, Umsatzsteigerung pro Quartal.

Beachten Sie zudem Folgendes:

- **Ein Liniendiagramm mit Balkendiagrammen kombinieren.** Ein Balkendiagramm, das die pro Tag verkaufte Anzahl einer bestimmten Aktie darstellt, in Kombination mit einem Liniendiagramm des zugehörigen Aktienkurses bietet visuelle Anhaltspunkte für weitere Untersuchungen.
- r andrig verscheit dita es ein Bereichsaugramm erzeugen: Breece infermittenden den Betrachter über die Relevanz der Linie in Bezug auf den Gesamtwert. • **Den Bereich unter den Linien schattieren.** Wenn Sie zwei oder mehr Liniendiagramme haben, können Sie den Bereich unterhalb der Linien mit einer Füllung versehen und so ein Bereichsdiagramm erzeugen. Dieses informiert

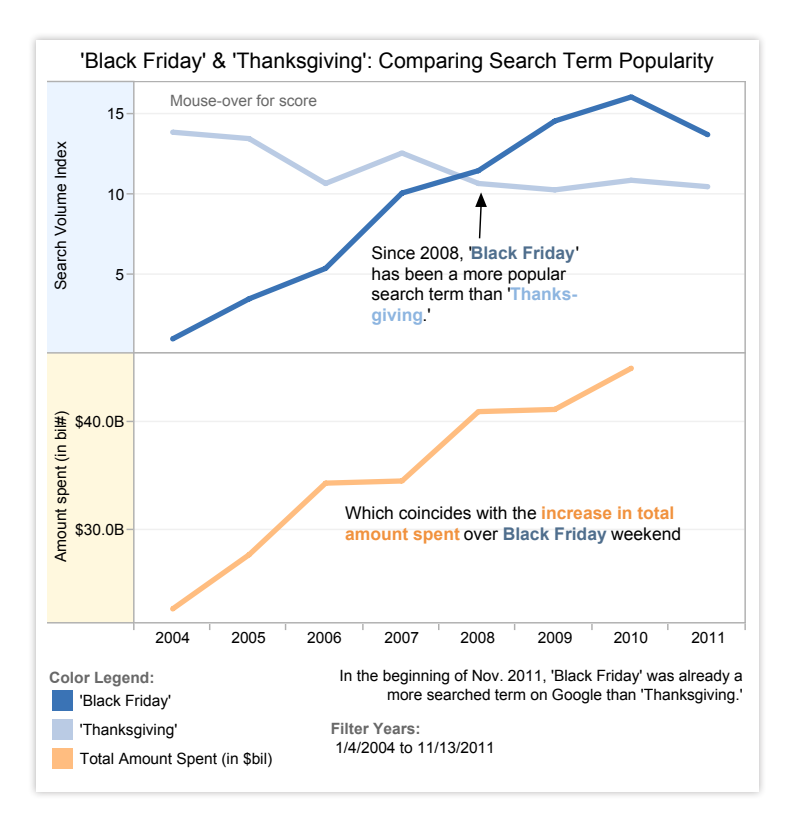

Data: Google Trends, National Retail Federation. *Abbildung 3: Wichtige Einblicke durch einfache Liniendiagramme*

SVI score is averaged over the 2 weeks prior, after and including Thanksgiving/Black Friday *Diese beiden Liniendiagramme veranschaulichen die zunehmende Bedeutung des "Black Friday" als historisches Ereignis in den USA. [Es lässt sich schnell erkennen](http://www.tableausoftware.com/public/blog/2011/11/black-friday-now-bigger-thanksgiving-1367), dass Thanksgiving 2008 gegenüber der beliebten Einkaufszeit an Einfluss verloren hat.*

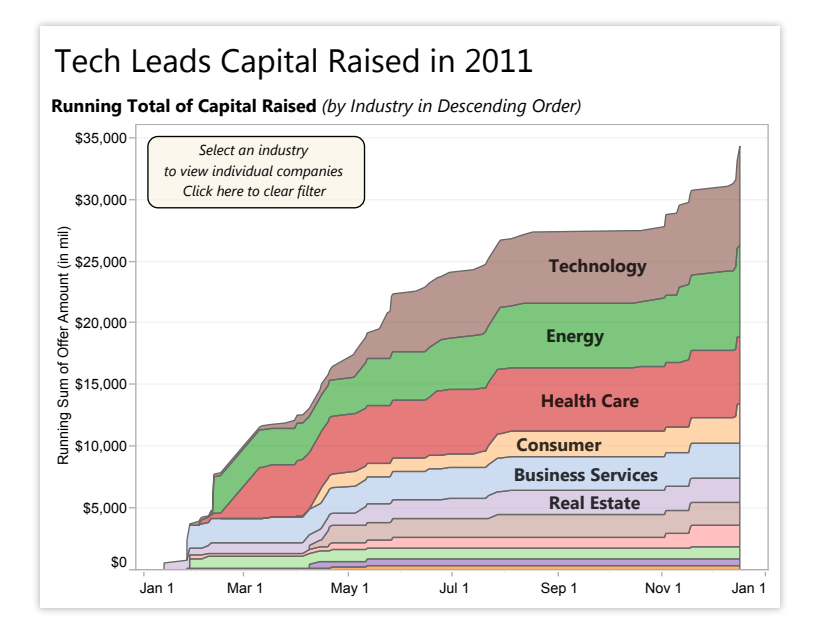

Abbildung 4: Umwandlung von Liniendiagrammen in Flächendiagramme Wenn Sie zwei oder mehr Datensätze in einem Liniendiagramm darstellen, ist es häufig hilfreich, den Bereich unterhalb der Linie zu schattieren. **[In diesem Diagramm](http://www.tableausoftware.com/public/gallery/tech-ipos-finish-year-strong)** lässt sich mühelos erkennen, .<br>Kanitalheschaffung hei Hrternehmen im Technologiesekto Arcos Dorados Holdings, Inc. *Immobilienunternehmen.* dass 2011 die Kapitalbeschaffung bei Unternehmen im Technologiesektor größer war als die bei

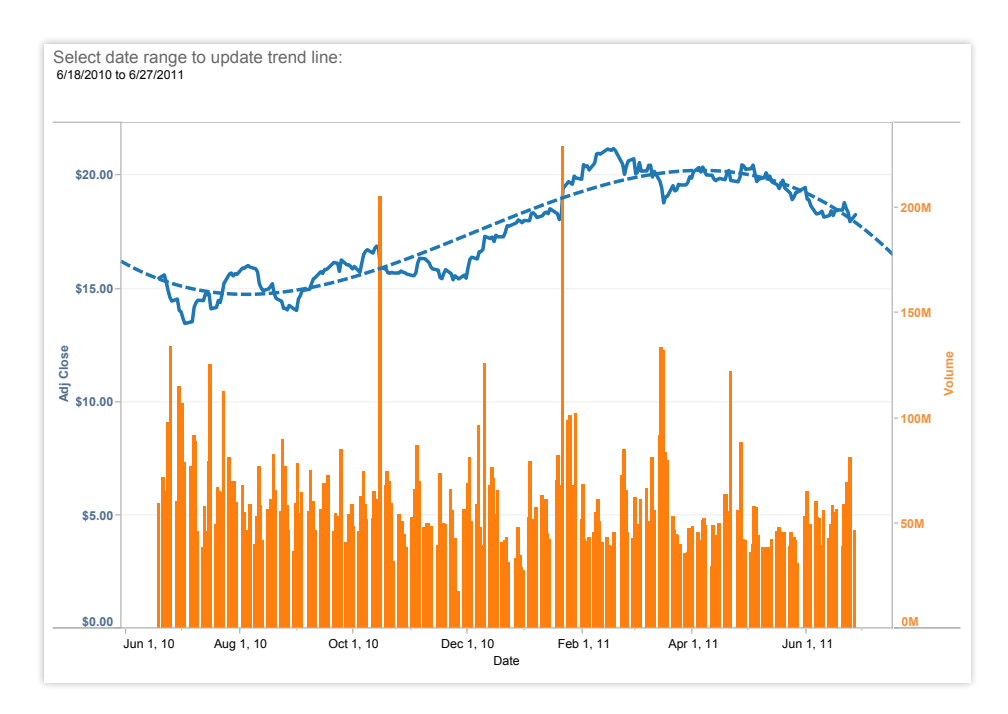

*Abbildung 5: Kombination von Liniendiagrammen mit Balkendiagrammen und Trendlinien Liniendiagramme sind eine besonders effektive Möglichkeit, um Veränderungen über einen Zeitraum darzustellen. In diesem Fall wird die Wertentwicklung der GE-Aktie über einen Zeitraum von einem Jahr zusammen mit dem Handelsvolumen während des gleichen Zeitraums kombiniert. Auf einen Blick lassen sich zwei wichtige Ereignisse erkennen: Eines führte zu einem Verkauf und das andere zu einem Gewinn für die Aktionäre. [Wählen Sie die Grafik](http://www.tableausoftware.com/solutions/time-series-analysis#tabset-tab-4) aus und wählen Sie mithilfe des Filters einen anderen Datenbereich aus.* 

#### <span id="page-7-0"></span>Kreisdiagramm

Kreisdiagramme dienen zur Darstellung des relativen Anteils oder Prozentsatzes der Daten. Das war's. Trotz dieses eingeschränkten Anwendungsbereichs kommen Kreisdiagramme häufig zum Einsatz. Sie stellen somit den Diagrammtyp dar, der am häufigsten falsch eingesetzt wird. Wenn Sie Daten vergleichen möchten, beschränken Sie sich auf Balkendiagramme oder gestapelte Balkendiagramme. Überlassen Sie es nicht dem Betrachter, Kreissegmente in relevante Daten zu übersetzen oder mehrere Kreisdiagramme miteinander zu vergleichen. Der Aufwand für den Betrachter ist einfach zu groß und ihm entgehen wichtige in Ihren Daten enthaltenen Aspekte.

Einsatzmöglichkeiten für Kreisdiagramme:

• **Zur Darstellung der Verhältnismäßigkeit.** Beispiele: Prozentualer Anteil verschiedener Abteilungen an den Ausgaben, Antwortkategorien aus einer Studie, Aufschlüsselung der Freizeitaktivitäten von Amerikanern.

Beachten Sie zudem Folgendes:

- **Kreisdiagrammsegmente auf sechs begrenzen.** Wenn Sie mehr als sechs Anteile darstellen möchten, sollten Sie ein Balkendiagramm bevorzugen. Eine große Anzahl von Kreissegmenten erschwert deren sinnvolle Interpretation.
- **Kreisdiagramme auf Karten einblenden.** Kreisdiagramme bieten eine interessante Möglichkeit, geografische Trends in den Daten hervorzuheben. Wenn Sie sich für diese Technik entscheiden, verwenden Sie Kreisdiagramme mit wenigen Segmenten, damit die Verständlichkeit gewährleistet ist.

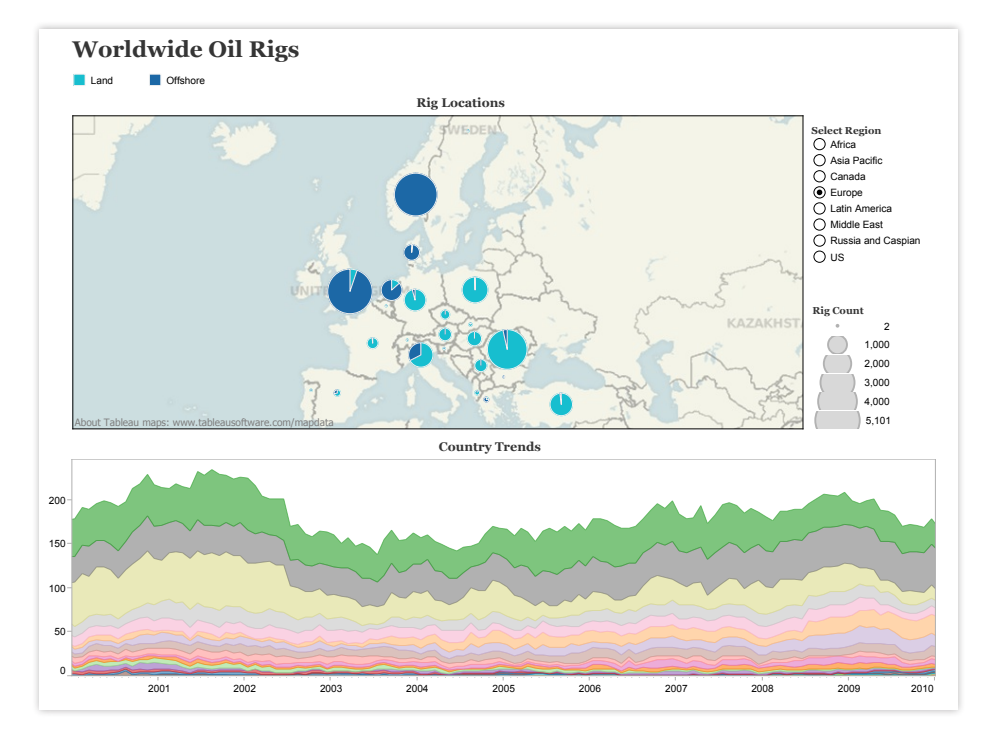

*Abbildung 6: Darstellung der prozentualen Anteile in Kreisdiagrammen Kreisdiagramme lassen den Betrachter prozentuale Daten auf einen Blick verstehen. Die Anwendung von Kreisdiagrammen auf [diese Karte](http://www.tableausoftware.com/solutions/oil-and-gas#tabset-tab-5) zeigt die Verteilung von europäischen Ölbohranlagen an Land und auf See.* 

#### <span id="page-8-0"></span>Karte

Wenn Sie über Standortdaten verfügen, seien es Postleitzahlen, Abkürzungen von Bundesstaaten, Ländernamen oder Ihre eigene Geokodierungen, zeigen Sie die Daten auf einer Karte an. Wenn Sie ein neues Restaurant suchen, würden Sie das Haus nicht ohne Karte (oder GPS) verlassen, oder? Verlangen Sie deshalb die gleiche Informationsdichte von Ihren Daten.

Einsatzmöglichkeiten für Karten:

• **Zur Anzeige von Geokodierungsdaten.** Beispiele: Versicherungsansprüche nach Bundesstaat, Produktexportziele nach Land, Verkehrsunfälle nach Postleitzahl, zollrechtliche Vertriebsgebiete.

Beachten Sie zudem Folgendes:

- **Verwenden Sie Karten als Filter anderer Diagramm-, Grafik- und Tabellentypen.** Kombinieren Sie eine Karte mit anderen relevanten Daten und verwenden Sie diese als Filter, um detaillierte Informationen zu Ihren Daten anzuzeigen und fundierte Untersuchungen sowie Datenbesprechungen zu ermöglichen.
- **Blasendiagrammüberlagerung über Karten.** Blasendiagramme zeigen die Verteilung von Daten. Ihre Größe gibt schnell Aufschluss über relative Daten. Durch die Überlagerung einer Karte mit Blasendiagrammen lässt sich der geografische Einfluss verschiedener Datenpunkte schnell bestimmen.

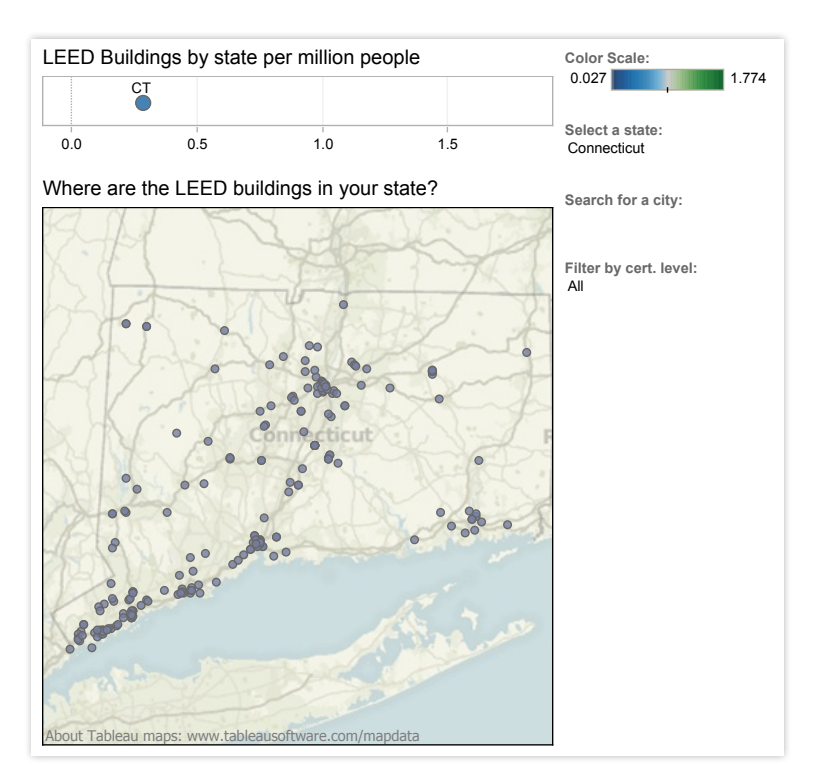

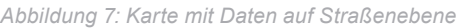

*Karten sind eine effektive Methode, Ihre Daten zu visualisieren. In dieser Visualisierung können Sie die Details zu jedem LEED-zertifizierten Gebäude in den USA basierend auf der Straßenangabe anzeigen. [Wählen Sie einen beliebigen Bundesstaat oder eine](http://public.tableausoftware.com/views/leedbuildings/Dashboard2?:embed=yes&:toolbar=yes&:tabs=no)  [beliebige Stadt aus,](http://public.tableausoftware.com/views/leedbuildings/Dashboard2?:embed=yes&:toolbar=yes&:tabs=no) um die umweltfreundlichsten Gebäude in der Region zu finden.*

#### <span id="page-9-0"></span>Streudiagramm

Sie möchten bestimmte Daten genauer analysieren, wissen aber nicht, wie bzw. ob bestimmte Informationen miteinander verbunden sind? Streudiagramme vermitteln Ihnen einen Eindruck über Trends, Verteilungen und Ausreißer und weisen Sie auf Bereiche hin, die Sie genauer untersuchen sollten.

Einsatzmöglichkeiten für Streudiagramme:

• **Zur Untersuchung der Beziehung zwischen unterschiedlichen Variablen.** Beispiele: Wahrscheinlichkeit von Lungenkrebs bei Männern und Frauen verschiedener Altersgruppen, Kaufverhalten von frühzeitigen Anwendern und Nachzüglern bei Smartphones, Versandkosten für verschiedene Produktkategorien in verschiedene Regionen.

- **Eine Trendlinie/Ausgleichslinie hinzufügen.** Durch das Hinzufügen einer Trendlinie wird der Zusammenhang zwischen den Daten deutlicher erkennbar.
- **Filter einbeziehen:** Indem Sie Ihren Streudiagrammen Filter hinzufügen, können Sie schnell verschiedene Detailansichten anzeigen und Muster in den Daten erkennen.
- **Informative Markierungstypen verwenden** Die bestimmten Daten zugrunde liegende Geschichte kann mithilfe einer aussagekräftigen Form verdeutlicht werden.

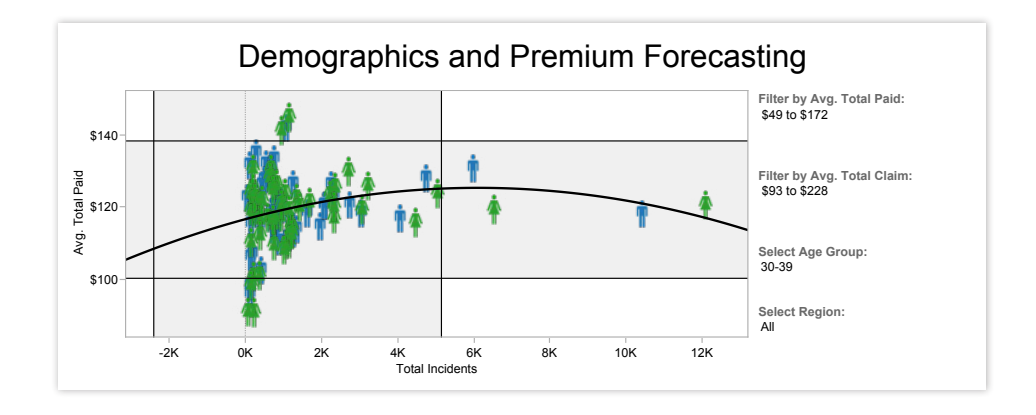

aus und wenden Sie einen Filter an, um zu ermitteln, wie sich demografische Daten auf die 0.71 *voraussichtlichen Versicherungsprämien für einen Arbeitgeber auswirken. Abbildung 8: Welche Personen kommen der Versicherung besonders teuer zu stehen? Mithilfe eines Informationssymbols oder "Markierungstyps", z. B. für Frauen oder Männer, können Sie dem Streudiagramm detaillierte Angaben hinzufügen. [Wählen Sie das Diagramm](http://www.tableausoftware.com/solutions/insurance#tabset-tab-1)*

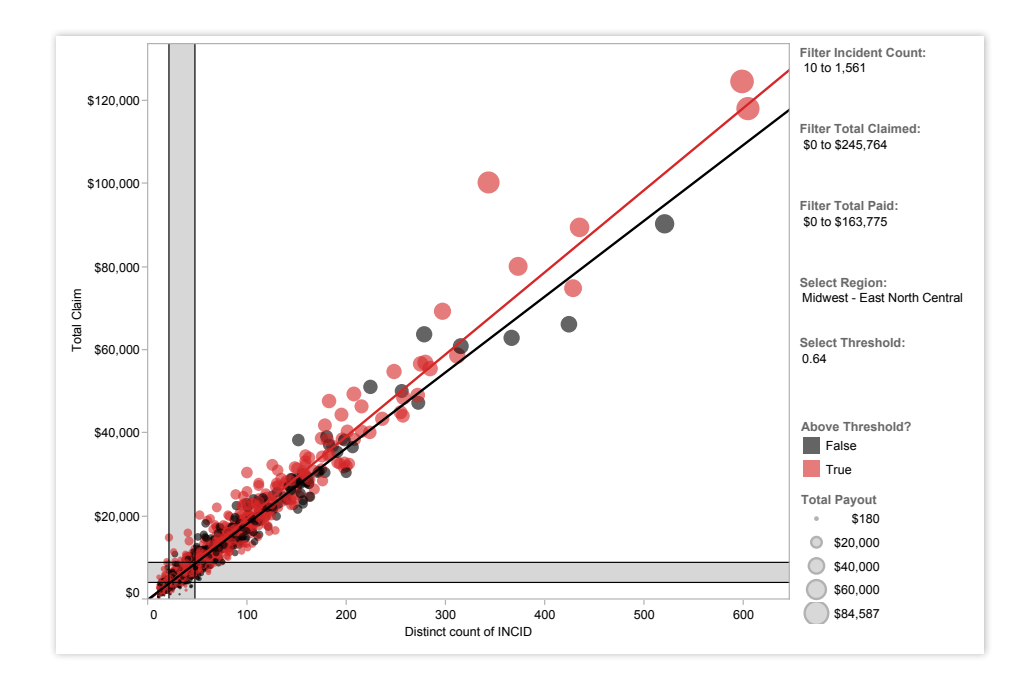

*Abbildung 9: Erkennen Sie den Fehler?*

*Streudiagramme bieten eine schnelle, effektive Möglichkeit, Ausreißer zu erkennen, die unter Umständen weitere Untersuchungen rechtfertigen. Durch Erstellung [dieses interaktiven](http://www.tableausoftware.com/solutions/insurance#tabset-tab-3)  [Streudiagramms](http://www.tableausoftware.com/solutions/insurance#tabset-tab-3) kann ein Versicherungsermittler schnell mögliche Betrugsfälle aufdecken.*

 $QQ$ <br>Durch of<br>Earbe E Farbe, Formen, Positionen auf X/Y-Achsen, Balkendiagrammen, Kreisdiagrammen, usw. sind diese für den Betrachter direkt ersichtlich und verständlich. *place, the person who makes sense of the data*  Durch die Visualisierung von Daten mittels

*– Jon Boeckenstedt, Associate Vice President Enrollment Policy and Planning, DePaul University*

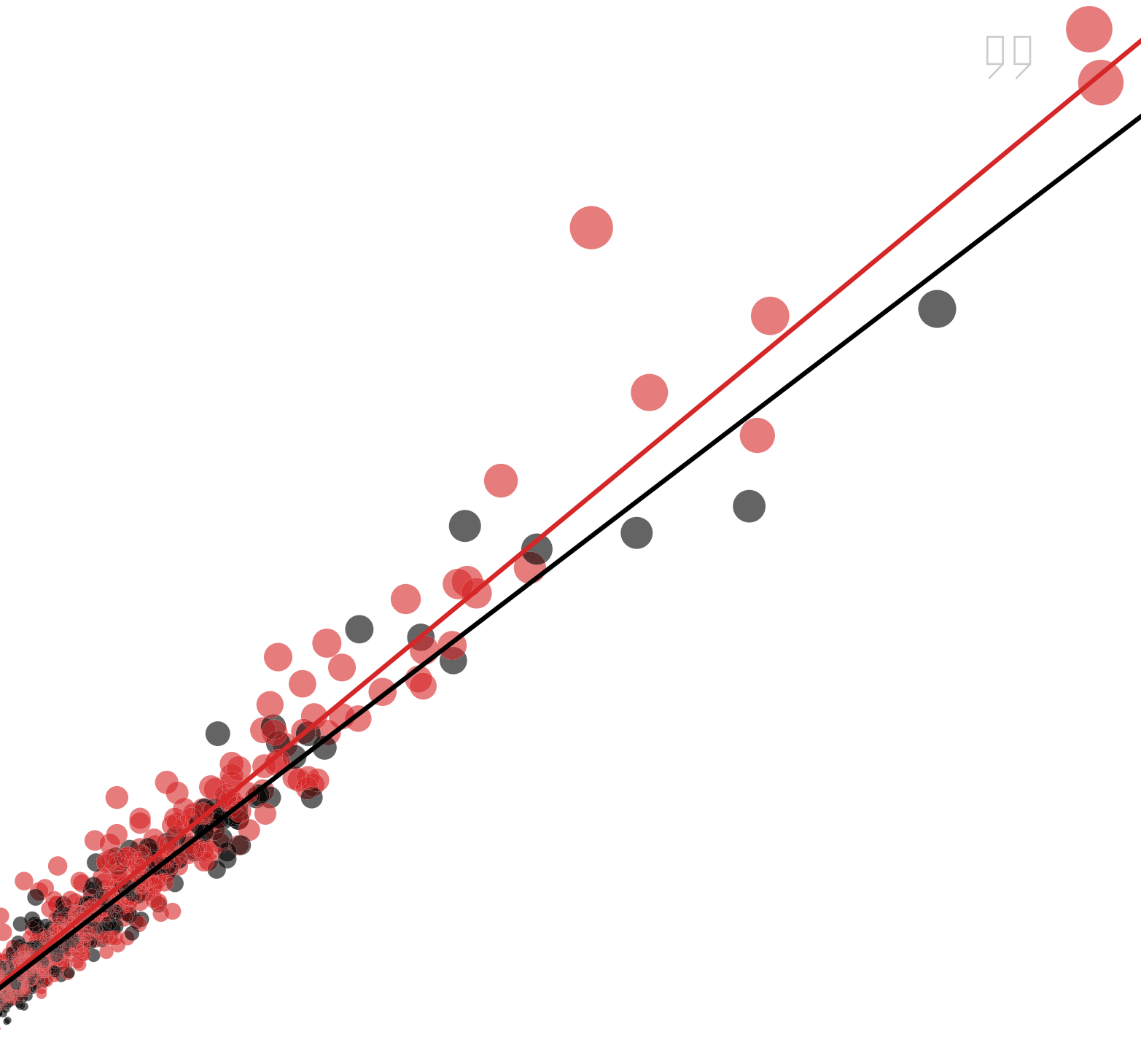

#### <span id="page-12-0"></span>Gantt-Diagramm

Gantt-Diagramme sind perfekt geeignet, um das Anfangs- und Enddatum einzelner Projektelemente darzustellen. Die Einhaltung von Fristen ist für den Erfolg eines Projekts unverzichtbar. Um dies zu gewährleisten, muss jederzeit ersichtlich sein, welche Aufgabe bis wann zu erledigen ist. An diesem Punkt kommt das Gantt-Diagramm ins Spiel.

Die meisten verbinden Gantt-Diagramme mit dem Projektmanagement, sie können jedoch auch genutzt werden, um die Variation anderer Dinge, z. B. Mitarbeiter oder Maschinen, im Laufe der Zeit zu bestimmen. Sie können beispielsweise ein Gantt-Diagramm für die Ressourcenplanung verwenden, um zu ermitteln, wie lange Mitarbeiter für die Umsetzung bestimmter Meilensteine, z. B. einer Zertifizierungsstufe, benötigt haben und wie die zeitliche Verteilung dabei aussah.

#### Einsatzmöglichkeiten für Gantt-Diagramme:

- **Zur Anzeige eines Projekt-Zeitplans.** Beispiele: Darstellung der zentralen Leistungen, Verantwortlichen und Fristen.
- **Darstellung anderer in den Daten enthaltener Elemente über einen gewissen Zeitraum.** Beispiele: Nutzungsdauer einer Maschine, Verfügbarkeit von Mitgliedern eines Teams.

- **Farbe hinzufügen.** Indem Sie die Farbe der Balken innerhalb des Gantt-Diagramms ändern, können Sie die Betrachter schnell über die wichtigsten Aspekte der Variable informieren.
- **Karten und andere Diagrammtypen mit Gantt-Diagrammen kombinieren.** Die Darstellung von Gantt-Diagrammen in einem Dashboard zusammen mit anderen Diagrammtypen ermöglicht Ihnen, die Daten zu filtern und Details anzuzeigen, um noch genauere Einblicke zu erhalten.

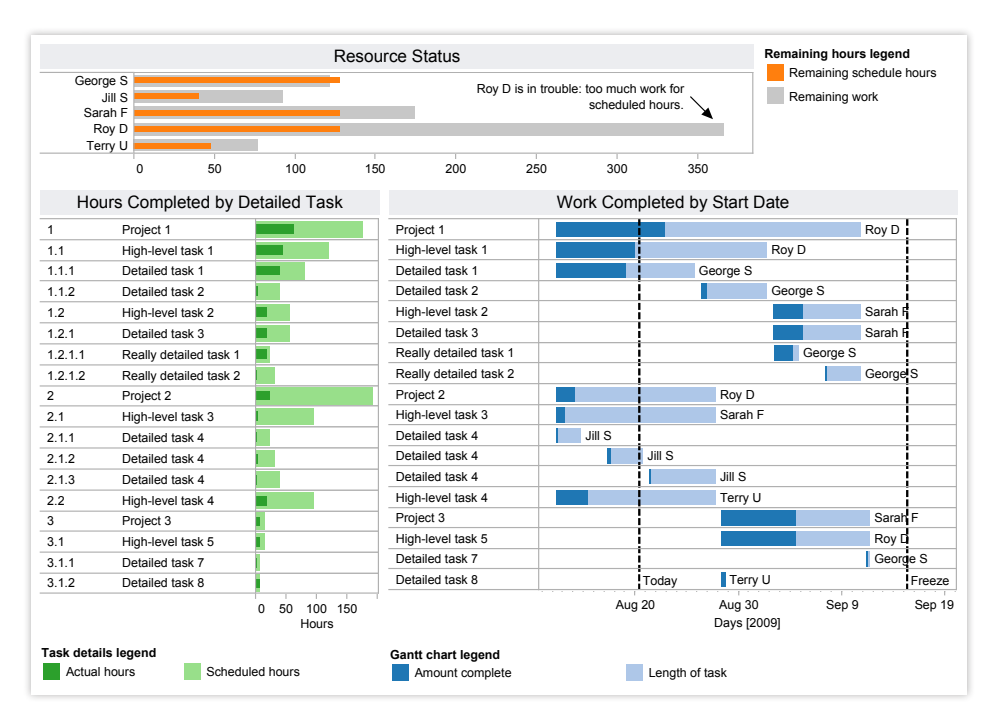

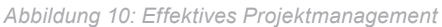

*Das Herzstück [dieses Dashboards](http://www.tableausoftware.com/learn/gallery/project-management) ist ein Gantt-Diagramm mit einem umfassenden Überblick über die Aufgaben, Verantwortlichen, Fälligkeitsdaten und Statusangaben. Durch ein Menüs am oberen Rand können Projektmanager die für fundierte Entscheidungen benötigten Details einblenden.* 

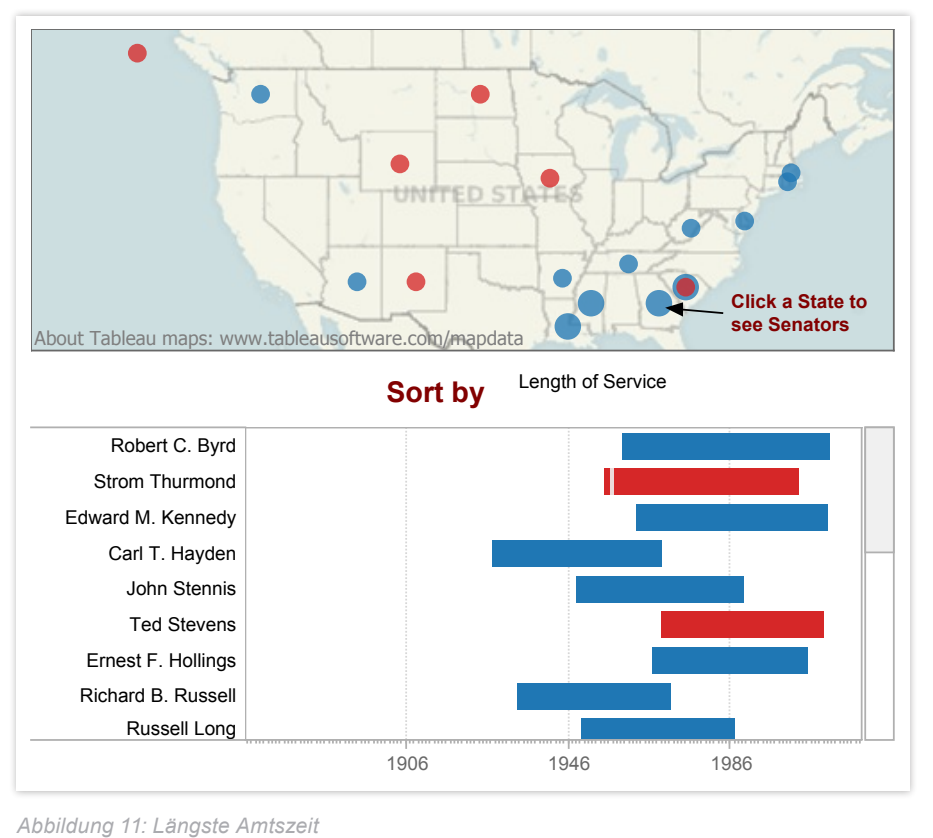

*Das Gantt-Diagramm offenbart auf einen Blick, welcher US-Senator die längste Amtszeit hatte und auf welcher Seite er stand. [Wählen Sie die Visualisierung](http://www.tableausoftware.com/public/blog/2011/08/longest-serving-senators-1269) aus und zeigen Sie über das Dropdownmenü weitere Kriterien an, z. B. die Partei.*

#### <span id="page-14-0"></span>Blasendiagramme

Blasendiagramme stellen keinen eigenen Visualisierungstyp dar, sondern sind vielmehr eine Technik zum Hervorheben von Daten in Streudiagrammen oder Karten. Blasendiagramme stellen keinen eigenen Visualisierungstyp dar, sondern sind vielmehr eine Technik zum Hervorheben von Daten in Streudiagrammen oder Karten. Blasendiagramme werden gerne genutzt, da die verschieden großen Kreise den Daten mehr Bedeutung verleihen.

Einsatzmöglichkeiten für Blasen:

• **Zur Anzeige der an zwei Achsen ausgerichteten Datenkonzentration.**  Beispiele: Umsatzverteilung nach Produkt und Geografie, Schulungsteilnahme nach Abteilung und Uhrzeit.

- **Daten auf Streudiagrammen hinzufügen.** Indem Sie die Größe und Farbe der Datenpunkte variieren, können Sie ein Streudiagramm in eine aussagekräftige Visualisierung verwandeln, die eine Vielzahl von Fragen beantwortet.
- **Einblendungen auf Karten:** Blasendiagramme informieren den Betrachter unmittelbar über die relative Verteilung der Daten. Indem Sie diese einer Karte überlagern, werden geografiebezogene Daten für den Betrachter schnell und effektiv in einen Kontext eingebunden.

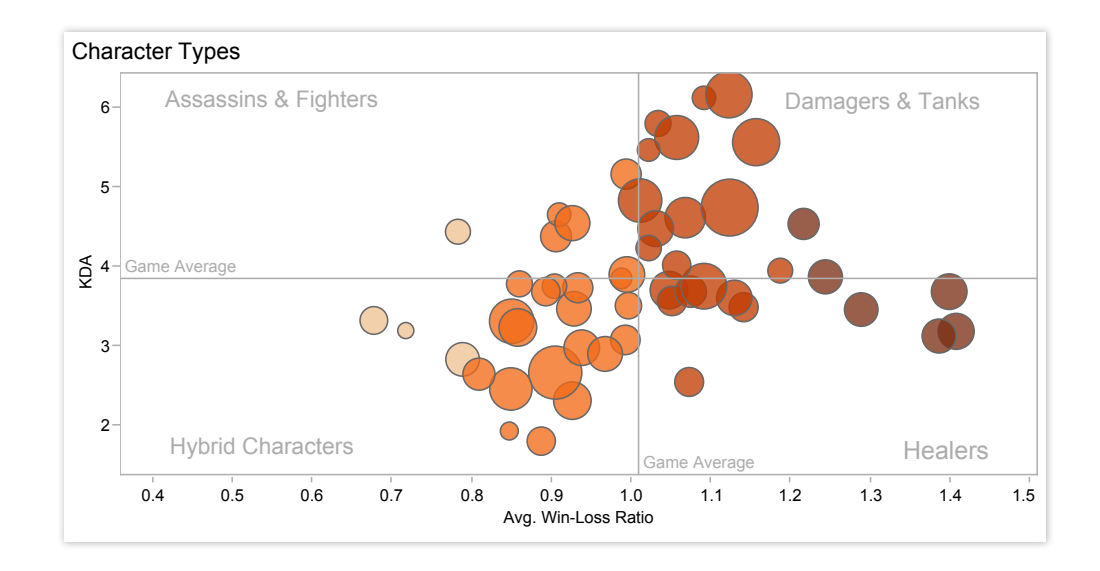

Win-Loss Ratio Popularity Matches KDA Avg Kills Avg Deaths Avg Assists *Abbildung 12: Größere Datentiefe durch Blasendiagramme*

bewegen Sie die Maus über die Kreise, um unmittelbar auf detaillierte Informationen zu jeder<br>Persänliskkeit zuzuereifen In diesem durch Blasen untermauerten Streudiagramm können die Akteure problemlos anhand der Größe und Farbe der Kreise verglichen werden. <mark>Klicken Sie auf dieses Dashboard</mark> und Persönlichkeit zuzugreifen.

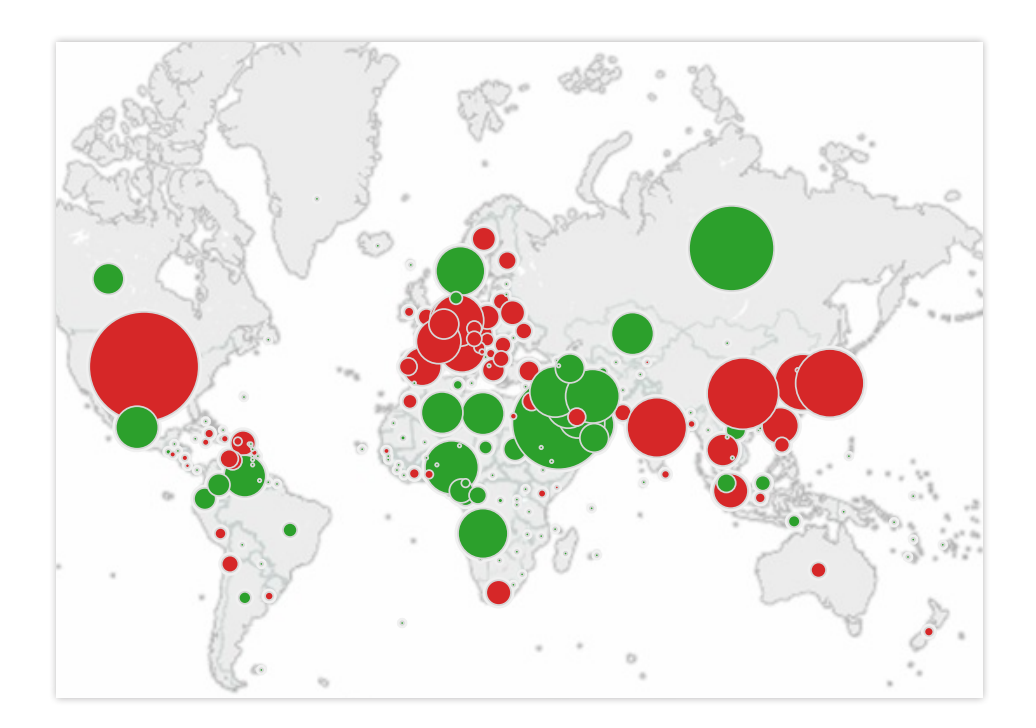

About Tableau maps: www.tableausoftware.com/mapdata *Nettoimporteure lässt sich mühelos erkennen, wer am meisten Öl einkauft und verkauft. [Wählen](http://www.tableausoftware.com/public/gallery/which-country-uses-most-oil)*  [Sie auf der Karte ein Land aus](http://www.tableausoftware.com/public/gallery/which-country-uses-most-oil) *und im Dashboard werden Details zum Verbrauch angezeigt. Abbildung 13: Ölimporte und -exporte auf einen Blick Durch die Überlagerung der Karte mit grünen Kreisen für Nettoexporteure und roten für* 

o..

-12.2%

Saudi Arabia

6,824

#### <span id="page-16-0"></span>Histogramm

Mit Histogrammen können Sie die Verteilung Ihrer Daten über verschiedene Gruppen darstellen. Angenommen Sie haben 100 Kürbisse. Sie möchten nun wissen, wie viele davon 2 Pfund oder weniger, 3 bis 5 Pfund, 6 bis 10 Pfund usw. wiegen. Gruppieren Sie hierzu die Daten in diese Kategorien und stellen Sie diese in Form von vertikalen Balken entlang einer Achse dar, um die Verteilung der Kürbisse nach Gewicht anzuzeigen. Mit diesem Verfahren erstellen Sie ein Histogramm.

Manchmal ist nicht unmittelbar ersichtlich, welcher Kategoriesierungsansatz für Ihre Daten sinnvoll ist. Histogramme ermöglichen Ihnen, verschiedene Ansätze auszuprobieren und so sicherzustellen, dass Sie hinsichtlich Größe und Relevanz für die Analyse ausgewogene Gruppen erstellen.

Einsatzmöglichkeiten für Histogramme:

• **Zum Verstehen Ihrer Datenverteilung.** Beispiele: Anzahl von Kunden nach Unternehmensgröße, Leistung der Studierenden in einer Prüfung, Häufigkeit von Produktfehlern.

Beachten Sie zudem Folgendes**:**

- **Verschiedene Datengruppierungen testen.** Wenn Sie Ihre Daten untersuchen und sinnvolle Gruppierungen oder "Partitionen" ermitteln, hilft Ihnen die Erstellung verschiedener Histogramme bei der Bestimmung der nützlichsten Datengruppen.
- **Fügen Sie einen Filter hinzu.** Indem Sie dem Betrachter ermöglichen, die Details verschiedener Datenkategorien anzuzeigen, wird das Histogramm zu einem hilfreichen Tool zur schnellen Analyse einer Vielzahl von Datenansichten.

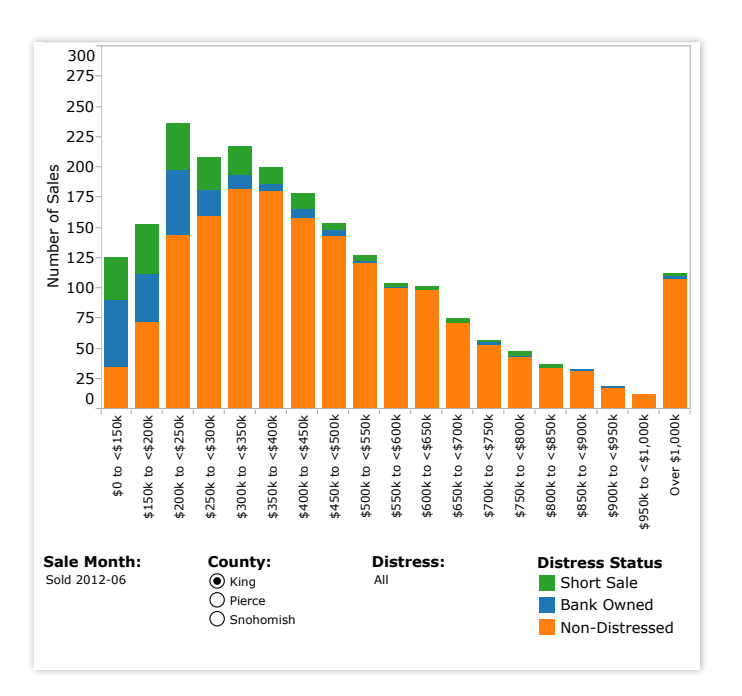

*Abbildung 14: Welche Häuser verkaufen sich am besten?*

*Dieses Histogramm zeigt, welche Häuser sich in einem Monat am besten verkaufen ließen. [Erleben Sie](http://www.tableausoftware.com/public/gallery/seattle-home-sales-july), wie sich das Histogramm ändert, wenn Sie einen anderen Monat, einen anderen Landkreis oder ein anderes Dringlichkeitsniveau auswählen.* 

#### <span id="page-17-0"></span>Bullet-Diagramm

Wenn Sie ein bestimmtes Ziel haben und Ihre Fortschritte auf dem Weg dahin nachverfolgen möchten, sind Bullet-Diagramme das Richtige für Sie. Im Prinzip ist ein Bullet-Diagramm eine Abwandlung eines Balkendiagramms. Es wurde als Ersatz für Dashboard-Anzeigen, -Maße und -Thermometer entwickelt. Warum? Diese Abbildungen enthalten meist nicht genügend Informationen und beanspruchen wertvollen Platz auf dem Dashboard.

Bullet-Diagramme vergleichen eine primäre Kennzahl (z. B. den Umsatz seit Jahresbeginn) mit einer oder mehreren anderen Kennzahlen (z. B. Jahresumsatzziel) und stellen dies im Kontext definierter Leistungskennzahlen (z. B. Umsatzquote) dar. Der Blick auf ein Bullet-Diagramm lässt Sie direkt erkennen, wie sich die primäre Kennzahl hinsichtlich der Gesamtziele entwickelt (z. B. wie wahrscheinlich es ist, dass ein Vertriebsmitarbeiter seine Jahresabsatzquote erreicht).

Einsatzmöglichkeiten für Bullet-Diagramme:

• **Zur Leistungsevaluierung einer Kennzahl hinsichtlich eines Ziels.** Beispiele: Ermittlung der Absatzquote, der tatsächlichen Ausgaben im Vergleich zum Budget, des Leistungsspektrums (sehr gut/gut/schlecht).

Beachten Sie zudem Folgendes:

- **Arbeiten Sie mit Farben, um Leistungsschwellen zu veranschaulichen.** Die Verwendung von Farben (z. B. rot, gelb, grün) als Hintergrund für die primäre Kennzahl lässt den Betrachter schnell die erreichte Leistung im Vergleich zu den Zielen erkennen.
- **Fügen Sie Dashboards Bullet-Diagramme für zusammenfassende Informationen hinzu.** Die Kombination von Bullet-Diagrammen mit anderen Diagrammtypen in einem Dashboard fördert produktive Diskussionen über Aspekte, die zum Erreichen der Ziele spezieller Aufmerksamkeit bedürfen.

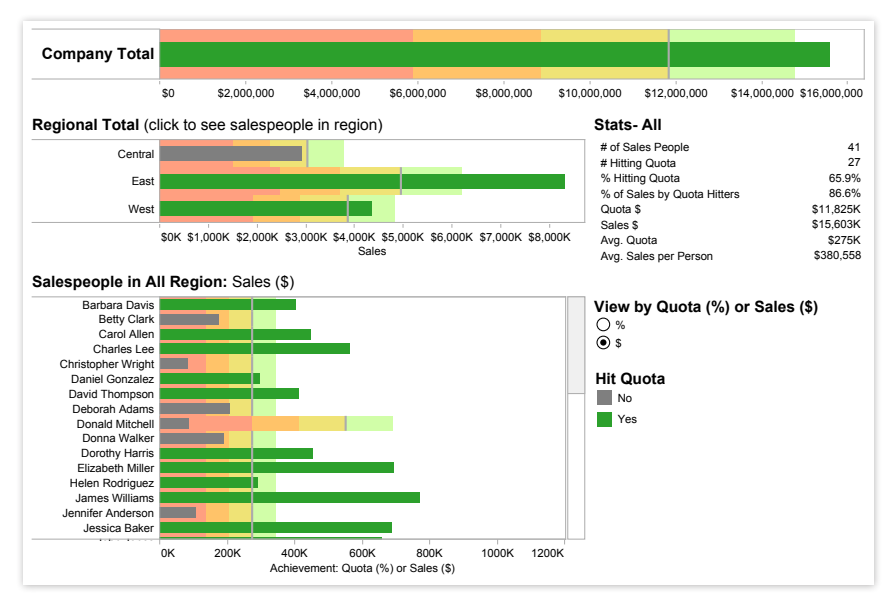

*Abbildung 15: Haben Sie Ihre Quote erreicht?*

*Um Erfolge zu erzielen, müssen die Fortschritte des Vertriebsteams bei der Realisierung seiner Absatzquote nachverfolgt werden. In diesem [Dashboard für Absatzquoten](http://www.tableausoftware.com/solutions/sales-management#tabset-tab-1) können Vertriebsleiter im Handumdrehen die Performance ihrer Teams hinsichtlich Quotenanteil oder Umsatz einsehen und Details zur regionalen Leistung anzeigen.* 

니니<br>Tableau<br>Visualisi<br>die Kart die Kartenerstellung, nicht nur zur Darstellung geografischer Standorte, sondern auch für die Geokodierung, und definieren Beziehungen durch die Geokodierung von Entfernungen. *Tableau is fast analytics. In a competitive market place, the person who makes sense of the data first is going to win.* Tableau wartet mit einer Vielzahl erstklassiger Visualisierungsfunktionen auf. Wir nutzen häufig

*– Marta Magnuszewska, Intelligence Data Analyst, Allstate Insurance*

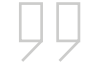

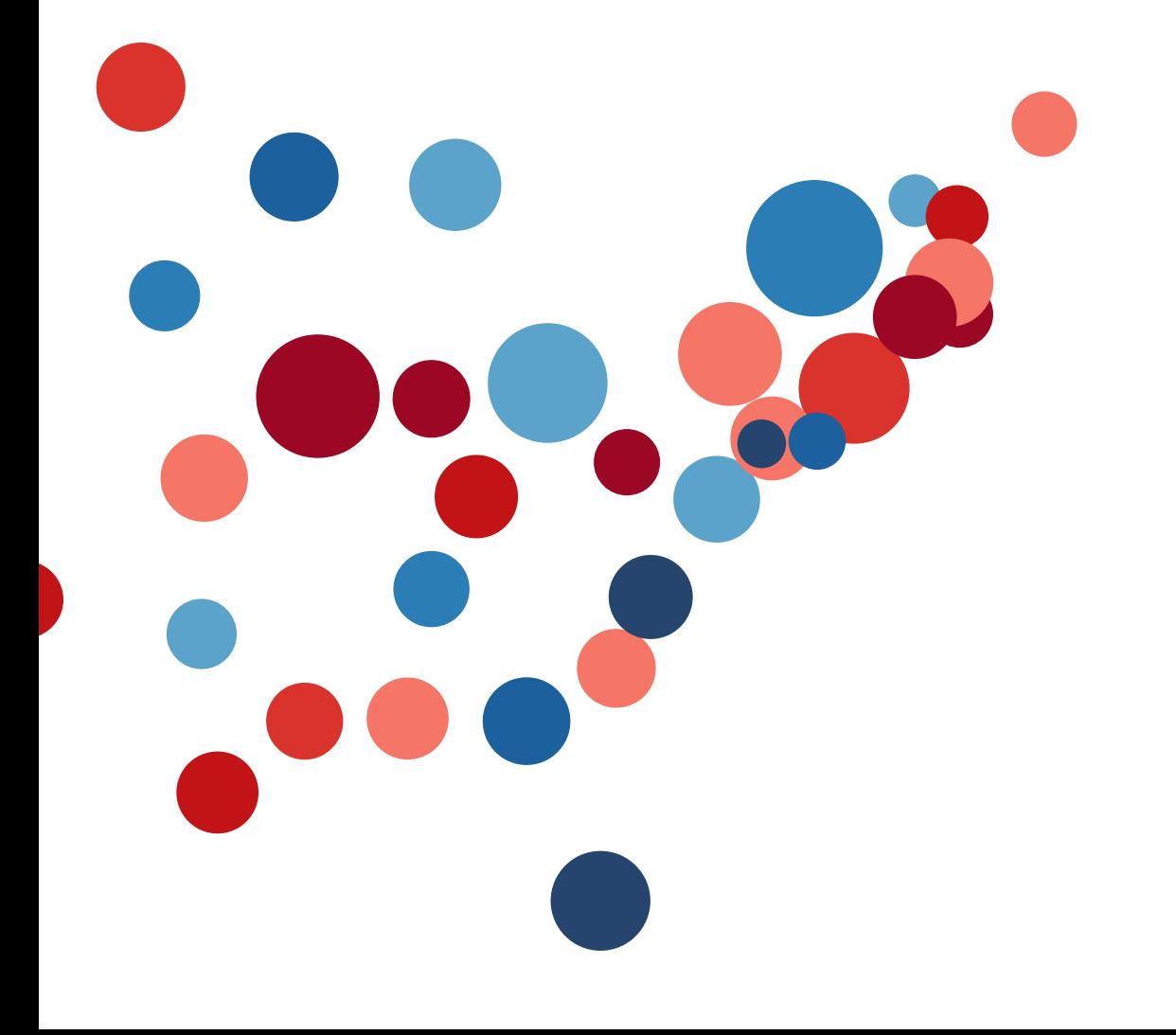

#### <span id="page-19-0"></span>Heatmap

Heatmaps eignen sich hervorragend zum Vergleich von zwei Kategorien durch eine farbliche Hervorhebung. So lässt sich im Handumdrehen erkennen, wo die Schnittmenge zwischen den beiden Kategorien im größten bzw. am kleinsten ist.

Einsatzmöglichkeiten für Karten:

• **Zur Anzeige der Beziehung zwischen zwei Faktoren.** Beispiele: Segmentierungsanalyse des Zielmarkts, Produktakzeptanz in verschiedenen Regionen, Vertriebskontakte nach Vertriebsmitarbeiter.

Beachten Sie zudem Folgendes:

- **Variieren Sie die Größe von Quadraten.** Durch Verwendung von Quadraten unterschiedlicher Größe können Sie in der Heatmap nicht nur die Konzentration von zwei sich überschneidenden Faktoren erkennen, sondern diesen auch ein drittes Element hinzufügen. Beispielsweise kann eine Heatmap mittels Farben Aufschluss über die Lieblingssportarten eines Umfrageteilnehmers und die Häufigkeit geben, mit der dieser an entsprechenden Veranstaltungen teilnimmt. Die Größe des Quadrats könnte dann die Anzahl der Teilnehmer in dieser Kategorie widerspiegeln.
- Ihre Daten mit anderen Markierungstypen eindrucksvoller dargestellt werden. • Verwenden Sie außer Quadraten andere Markierungen. Manchmal können

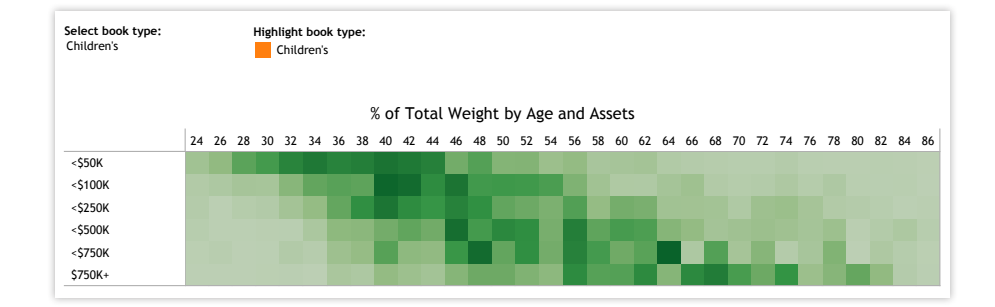

*Abbildung 16: Wer kauft die meisten Bücher?*

*In dieser [Marktsegmentationanalyse](http://www.tableausoftware.com/solutions/survey-analysis#tabset-tab-2) deckt die Heatmap eine Idee für eine neue Kampagne auf. Viele Kinderbücher werden von Haushalten mit Personen ab 60 und hohem Einkommen gekauft. Möglicherweise wäre es an der Zeit für eine neue auf Großeltern ausgerichtete Kampagne?* 

#### <span id="page-20-0"></span>Hervorhebungstabelle

Hervorhebungstabellen sind mit Heatmaps vergleichbar, gehen aber einen Schritt weiter. Sie stellen nicht nur die Datenüberschneidungen mittels Farben dar, sondern fügen als weitere Information eine Zahl hinzu.

Einsatzmöglichkeiten für Hervorhebungstabellen:

• **Zur Bereitstellung detaillierter Informationen zu den Heatmaps.** Beispiele: Der Prozentsatz eines Marktes mit unterschiedlichen Segmenten, Verkaufszahlen eines Vertriebsmitarbeiters in einer bestimmten Gegend, Einwohnerzahl von Städten in verschiedenen Jahren.

Beachten Sie zudem Folgendes:

• **Kombinieren Sie Hervorhebungstabellen mit anderen Diagrammtypen:** Durch die Kombination eines Liniendiagramms mit einer Hervorhebungstabelle kann der Betrachter allgemeine Trends erkennen und schnell die Einzelheiten eines bestimmten Datenquerschnitts anzeigen.

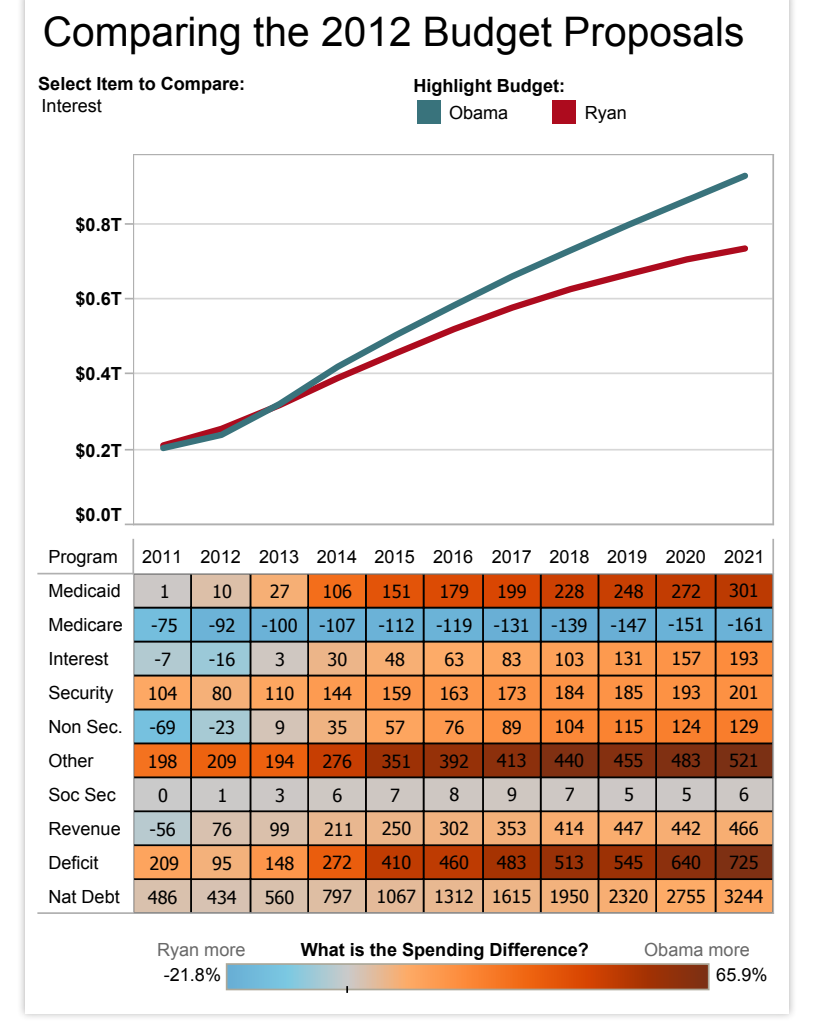

*Abbildung 17: Darstellung von Ausgabendifferenzen in einer Hervorhebungstabelle In dieser Hervorhebungstabelle werden zwei Vorschläge für den Haushalt der USA im Jahr 2012 verglichen. [Klicken Sie auf die Tabelle,](http://www.tableausoftware.com/public/gallery/spend-or-not-spend) um mehr zu erfahren.*

#### <span id="page-21-0"></span>Baumkarte

Sie möchten Ihre Daten auf einen Blick sehen und erkennen, wie die einzelnen Teile mit dem Ganzen verbunden sind? Dann sind Baumkarten genau richtig für Sie. Diese Diagramme verwenden verschiedene Rechtecke, die ihrerseits in Rechtecke eingebettet sind. Dadurch werden hierarchische Daten als Teil des Ganzen sichtbar.

Wie der Name des Diagramms schon sagt, können Sie sich die Beziehungen Ihrer Daten untereinander wie bei einem Baum vorstellen: An jedem Ast hängt ein Rechteck, das die darin enthaltenen Daten darstellt. Jedes Rechteck ist wiederum in kleinere Rechtecke unterteilt, bzw. Zweige, die ebenfalls als Teil des Ganzen dargestellt werden. Anhand der Größe und Farbe der einzelnen Rechtecke können Sie oft Muster zwischen verschiedenen Teilen Ihrer Daten erkennen, zum Beispiel, ob ein bestimmtes Element relevant ist, auch kategorienübergreifend. Der Platz wird außerdem effizient genutzt, und Sie können alle Ihre Daten gleichzeitig visualisieren.

#### Einsatzmöglichkeiten für Baumkarten:

• **Zur Anzeige von hierarchischen Daten als Teil eines Ganzen:** Beispiele: Die rechnerübergreifende Speichernutzung, die Verwaltung von Anzahl und Priorität technischer Supportfälle, der Vergleich von Jahreshaushalten zwischen verschiedenen Jahren

- **Färbung der Rechtecke nach einer Kategorie**, die von der hierarchischen Struktur der Daten abweicht
- K**ombination von Baumkarten mit Balkendiagrammen.** In Tableau können Sie eine weitere Dimension auf Zeilen setzen, sodass jeder Balken in einem Balkendiagramm zugleich eine Baumkarte darstellt. Dadurch können Sie Elemente anhand der Balkenlänge auf einen Blick vergleichen und sehen die proportionalen Beziehungen innerhalb der einzelnen Balken.

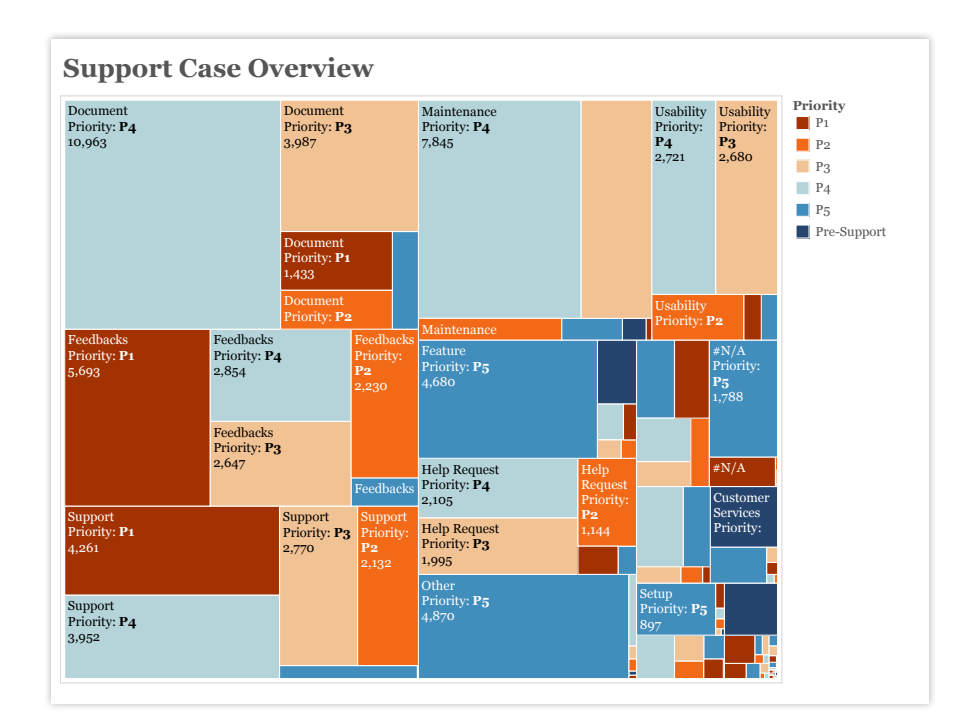

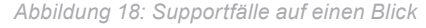

*Diese Baumkarte zeigt alle Supportfälle eines Unternehmens, aufgeschlüsselt nach Typ und Prioritätsstufe. Sie können sehen, dass Dokument, Feedback, Support und Wartung den Löwenanteil der Supportfälle ausmachen. Allerdings machen P1-Fälle bei Feedback und Support die größte Anzahl der Fälle aus, während bei den meisten anderen Kategorien eher die Fälle mit niedriger Priorität (P4) vorherrschen.* 

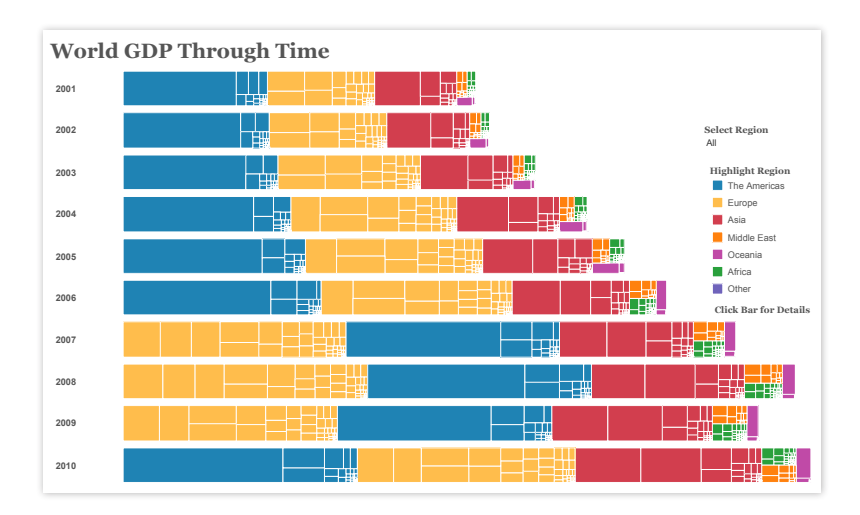

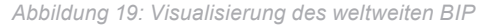

*In diesem Kombidiagramm aus Baumkarte und Balkendiagramm können Sie sehen, wie das weltweite BIP im Laufe der Zeit gewachsen ist (mit Ausnahme des Jahres 2009, als das BIP gesunken ist). Aber zugleich können Sie auch sehen, welche Regionen und Länder den größten Anteil am weltweiten BIP erwirtschaftet haben. Seit 2001 machte der amerikanische Kontinent den größten Teil des weltweiten BIP aus, insgesamt drei Jahre lang bis 2007. Sie können auch sehen, dass das BIP für den amerikanischen Kontinent zum großen Teil in einem Rechteck (sprich: einem Land) erwirtschaftet wird, während der europäische Kontinent aus mehreren Rechtecken von relativ ähnlicher Größe besteht. [Klicken Sie auf ein Rechteck,](http://public.tableausoftware.com/shared/728CRN2BC?:display_count=no) um zu sehen, welches Land es darstellt und wie hoch das dort erwirtschaftete BIP war (und wie hoch das BIP pro Kopf war).*

#### <span id="page-23-0"></span>Box-Whisker-Plot

Box-Whisker-Plots, bzw. Box-Plots, sind eine wichtige Möglichkeit, die Verteilung von Daten zu visualisieren. Der Name bezieht sich auf die beiden Teile des Plots: Die Box, die den Medianwert der Daten zusammen mit dem 1. und 3. Quartil (die obersten 25 % der Daten und die 25 % der Daten direkt unter dem Median) enthält und die Whisker, die normalerweise Daten darstellen, die sich im 1,5-fachen Interquartilsabstand (Differenz zwischen dem 1. und 3. Quartil) befinden. Anhand der Whisker können auch die Hochund Tiefpunkte innerhalb der Daten visualisiert werden.

Die Box-Whisker-Plots eignen sich gut:

• **Zur Anzeige der Verteilung einer Datenmenge:** Beispiele: Visualisierung Ihrer Daten auf einen Blick, Darstellung von Asymmetrien der Datenhäufigkeit, Erkennung von Ausreißern in Ihren Daten.

Beachten Sie zudem Folgendes:

- **Ausblenden der Punkte innerhalb der Box.** Dadurch können Sie den Blick besser auf die Ausreißer konzentrieren.
- **Vergleich von Box-Plots über Kategoriendimensionen hinweg.** Mit Box-Plots können Sie die Verteilungen von Daten in verschiedenen Datenmengen auf einen Blick vergleichen.

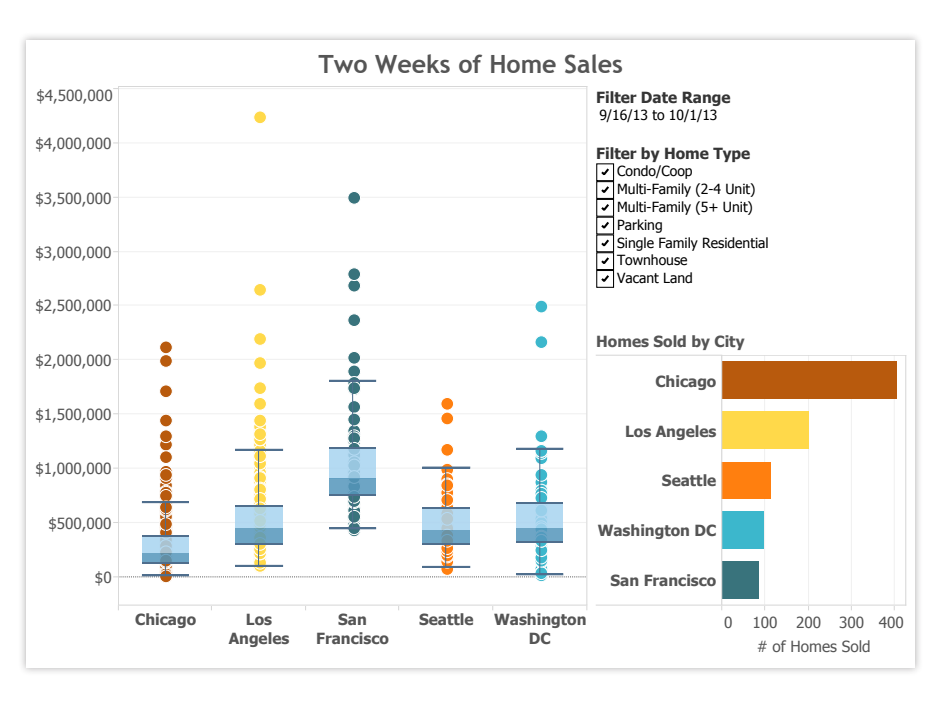

*Abbildung 20: Vergleich der Verkaufspreise für Eigenheime*

*Über diesen Zeitraum waren die höchsten Medianpreise verkaufter Eigenheime in San Francisco zu finden; dafür war die Verteilung in Los Angeles breiter. Tatsächlich wurden die teuersten Eigenheime in Los Angeles zu einem Preis verkauft, der ein Mehrfaches des Medians war. [Bewegen Sie die Maus über einen Punkt,](http://public.tableausoftware.com/shared/42B26J9DC?:display_count=yes) um die geografische Lage und den Verkaufspreis des entsprechenden Eigenheims anzuzeigen.*

### Über Tableau

Tableau Software hilft Nutzern, Daten sichtbar und verständlich zu machen. Mit Tableau können Nutzer Informationen schnell analysieren, visualisieren und mit anderen teilen. Mehr als 15.000 Kundenkonten nutzen Tableau im Büro und unterwegs für schnelle Analysen. Zehntausende Nutzer verwenden Tableau Public, um Daten in Blogs und auf Websites anderen zur Verfügung zu stellen. Laden Sie die kostenlose Testversion unter [www.tableausoftware.com/trial](http://www.tableausoftware.com/products/trial) herunter.

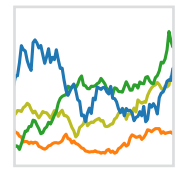

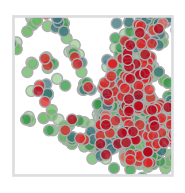

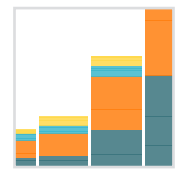

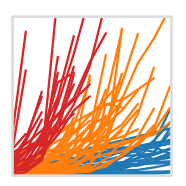

### Weitere Materialien

[Kostenlose Testversion herunterladen](http://www.tableausoftware.com/products/trial?os=mac%20os%20x)

#### Verwandte Whitepaper

[Warum Business-Analysen in der Cloud?](http://www.tableausoftware.com/learn/whitepapers/why-business-analytics-cloud) [Fünf bewährte Methoden für die Erstellung nützlicher Kampagnen-Dashboards](http://www.tableausoftware.com/whitepaper/campaign-dashboards) [Alle Whitepaper anzeigen](http://www.tableausoftware.com/learn/whitepapers)

### Weitere Quellen erkunden

- · [Produkt-Demo](http://www.tableausoftware.com/learn/demos)
- · [Schulungen und Lernprogramme](http://www.tableausoftware.com/learn/training)
- · [Community und Support](http://community.tableausoftware.com/welcome)
- · [Kundenberichte](http://www.tableausoftware.com/learn/stories)
- · [Lösungen](http://www.tableausoftware.com/solutions)